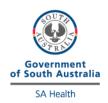

**Operator:** 

Site Name:

## **StatStrip Glucose/Ketone**

## **External Quality Control Program**

## **Directions for performing test:**

- Select the appropriate sample as indicated on the pipette (blue solution) and cut off the tip.
- Run the control solution as a patient test, scanning the sample barcode as the patient ID.
- Discard the first few drops and apply a large drop to the test strip ensuring there are no air bubbles.
- Test all StatStrip meters using the same solution.
- Once analysis is complete, fill out this form and fax to iCCnet on (08) 7117 0635 or email Health.iCCnetSupport@sa.gov.au.

|             |                         | EQA:              |                  | EQA:              |                  |
|-------------|-------------------------|-------------------|------------------|-------------------|------------------|
|             | Device Serial<br>Number | Glucose<br>mmol/L | Ketone<br>mmol/L | Glucose<br>mmol/L | Ketone<br>mmol/L |
| Device 1    |                         |                   |                  |                   |                  |
| Device 2    |                         |                   |                  |                   |                  |
| Device 3    |                         |                   |                  |                   |                  |
| Device 4    |                         |                   |                  |                   |                  |
|             |                         |                   |                  |                   |                  |
| Date Analys | ed:                     |                   |                  |                   |                  |

Please fax results to iCCnet SA on 08 7117 0635